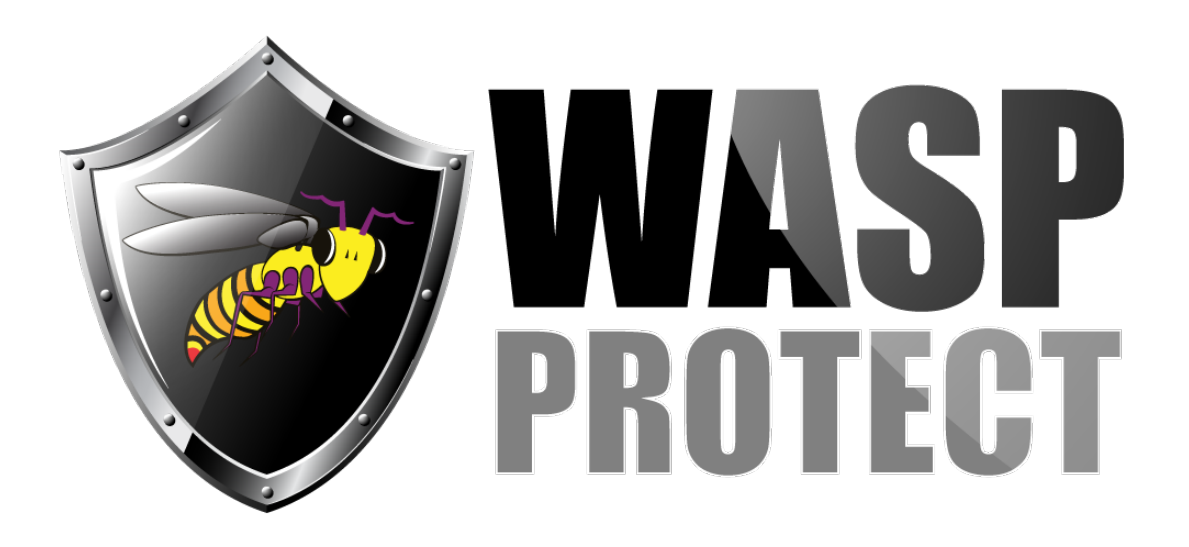

[Portal](http://support.waspbarcode.com/) > [Knowledgebase](http://support.waspbarcode.com/kb) > [Hardware](http://support.waspbarcode.com/kb/hardware) > [POS Equipment](http://support.waspbarcode.com/kb/pos-equipment) > [Manuals and Drivers](http://support.waspbarcode.com/kb/manuals-and-drivers-2) > [WKB1155](http://support.waspbarcode.com/kb/articles/wkb1155-i-need-the-utility-to-program-the-keys-on-the-pos-keyboard) [: I need the utility to program the keys on the POS keyboard](http://support.waspbarcode.com/kb/articles/wkb1155-i-need-the-utility-to-program-the-keys-on-the-pos-keyboard)

## WKB1155 : I need the utility to program the keys on the POS keyboard

Jason Whitmer - 2017-04-10 - in [Manuals and Drivers](http://support.waspbarcode.com/kb/manuals-and-drivers-2)

The utility can be downloaded from

<http://dl.waspbarcode.com/wasp/supportfiles/WKB1155KCMSetup.zip>

Download and extract the file, then run KCMSetup.exe to install the utility. You will find it on the Start menu > All Programs > Wasp Barcode Technologies > KCM Pro.